## **To Create Your Website:**

- 1. Go to education.weebly.com.
- 2. Enter your full name, password, and email.
- 3. Complete the CAPTCHA.
- 4. Enter a title for your website (you can change this later.
- 5. Select a website type (Education is suggested) and select a sub-category if requested.
- 6. Create a website domain. Creating a sub-domain of Weebly.com is suggested and is free.
- 7. Start building your website.

## **Why use Weebly?**

- 1. It is free (for educators in the basic version.)
- 2. It is a fast and easy way to create a website.
- 3. Simple (you don't need to understand HTML.)
- 4. Drag and drop editing and photo publishing.
- 5. Lots of other features and custom HTML gadgets.

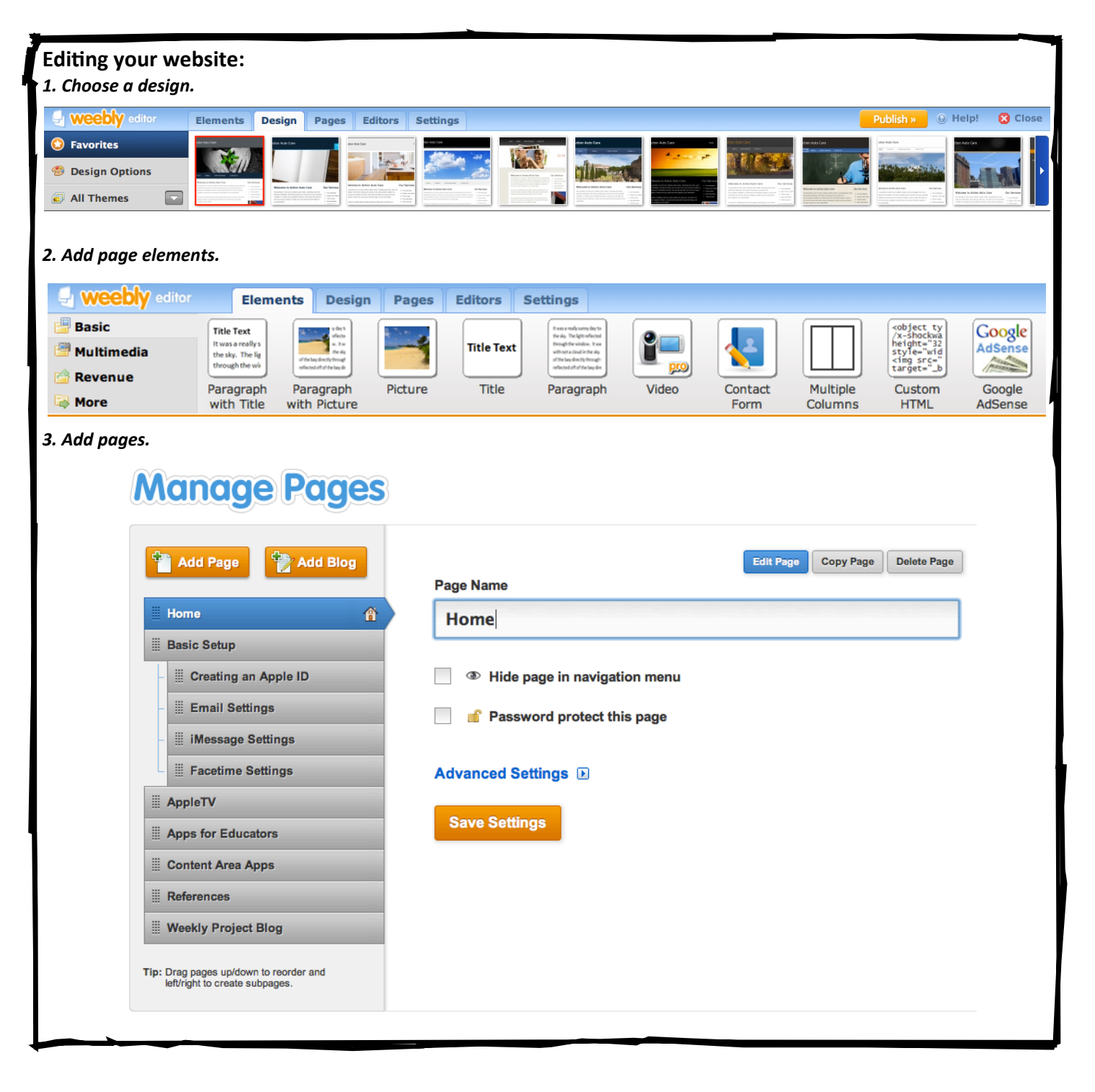

## **Editing your website (continued):**

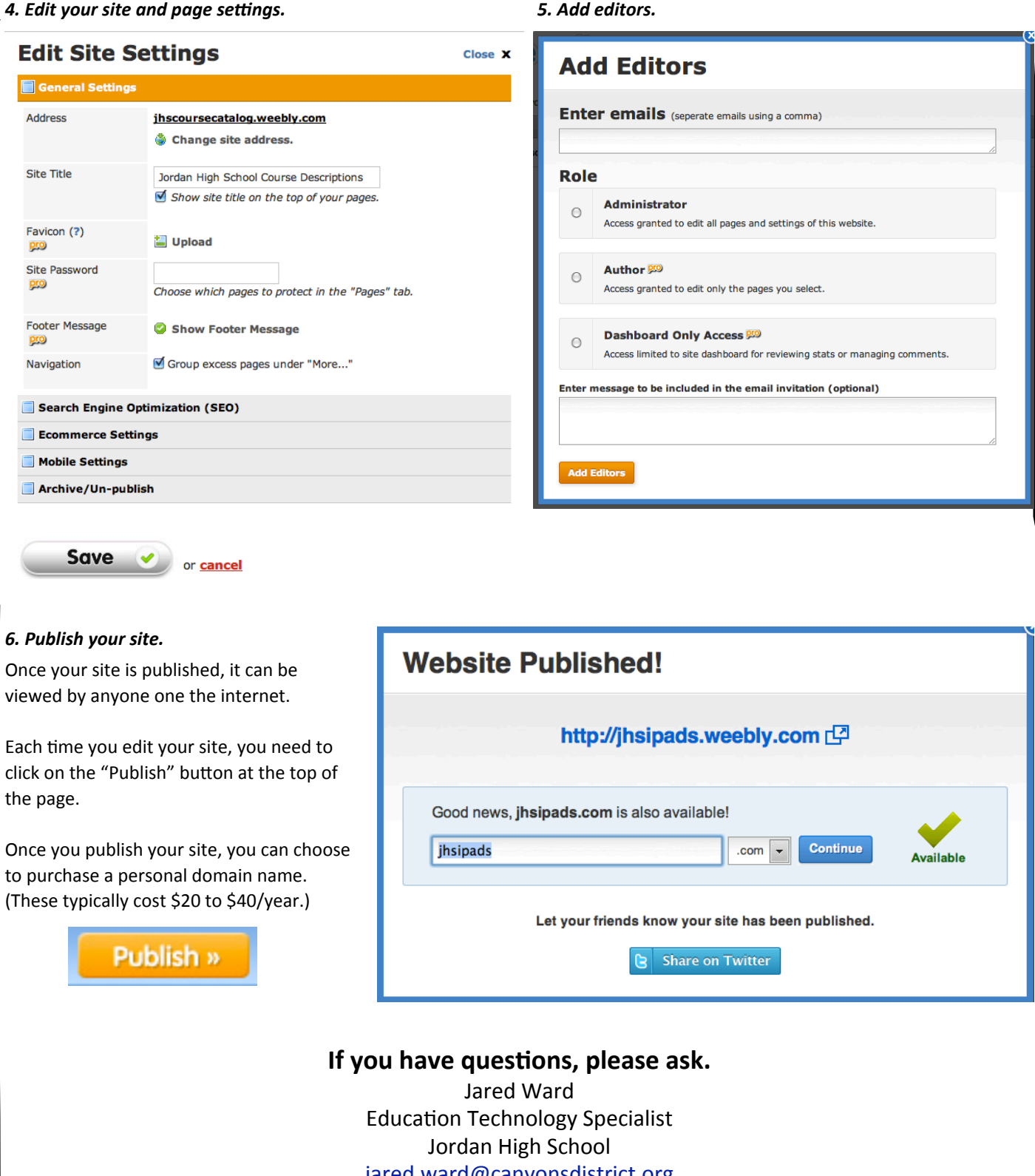

[jared.ward@canyonsdistrict.org](mailto:jared.ward@canyonsdistrict.org) Twitter: <u>[@wardjhs](http://twitter.com/%23!/wardjhs)</u> [10thingsjhs.weebly.com](http://10thingsjhs.weebly.com)